## Before you begin...

- 1. Go to uofl.me/mshrod
- 2. Click How to Apply
- 3. Review the admission requirements and forms

## You will need the following Information to complete the application:

- Social Security Number
- Email address
- Emergency contact information
- Address history
- Education history
- Note: MS-HROD no longer requires the GRE for its applicants
- Names and email addresses for at least two professional/educational references
- Goal statement
- Resume
- Payment method and information
  You may pay the application fee with a Visa, Mastercard, American Express, Discover Card or with an electronic check.

## <u>Instructions</u>

- 1. Go to http://graduate.louisville.edu/sigs/apply
- 2. Scroll down and select **Read the Application Directions**.
- 3. Carefully read all parts of the page entitled *Information Regarding Admission*. Once you have finished, scroll up to return to section *A. Application for Admission* and select the **online application form.**
- 4. Click the **Create an Account** button if you are beginning your application for the first time. Follow the instructions to create *User Name* and *Password*. If you are returning to an existing application, click **Complete the Application**, and sign in to your account using the user name and password you created previously.
- 5. Once your account is created, click **Back to the Main Menu.**
- 6. On the Application Menu, click **Application**, to complete your application. If required, sign in to the application system using the User ID and Password you just created.
- 7. Enter your Personal Data (i.e., Name, Social Security, date of birth, citizenship, etc.).
- 8. Click **Continue** to move to the next screen, and enter your home and mailing addresses as well as your emergency contact information.
- 9. Click **Continue** to move to the next screen, and enter your *Residency Data*.
- Click Continue to move to the next screen, and enter your Education Plans and Application Type. Complete these two sections. Select Graduate – Master from the dropdown classification level menu.

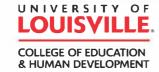

- 11. Click **Continue** to move to the next screen. Under *Program Choice*, please select **College of Education & Human Development**. A drop-down menu will appear showing programs offered in the College of Education & Human Development. Select Master's in Human Resources & Organization Development Online and the term in which you wish to enroll. Select **save selection**.
- 12. Click **Continue** to move to the next screen. Enter the dates you have, or will, take the GRE, if applicable. NOTE: THIS PROGRAM NO LONGER REQUIRES THE GRE FOR ADMISSION.
- 13. Click **Continue** to move to the next screen. Please provide your *Academic Background*, and include <u>all</u> prior undergraduate and graduate coursework completed at the University of Louisville and/or other institutions.
- 14. Click **Continue** to move to the next screen. Enter your comments, if any, and complete the section *Recommendation* by providing names and email addresses for your professional/educational references.
- 15. Under Attachments upload your
  - a. Personal goal statement
  - b. Resume
- 16. Indicate whether you have previously submitted a graduate application to UofL. Read the Certification statement, and select I Agree if the certification statement is true.
- 17. Click Submit.
- 18. Enter payment method and follow the instructions to complete the transaction.

For questions about the admissions process contact the following:

- Sarah Schuble, Graduate Admissions Coordinator, sarah.schuble@louisville.edu or (502) 852-1462 *or*
- UofL Graduate Admissions Office, gradadm@louisville.edu or (502) 852-3101.

Any hardcopies of admissions materials, including non-University of Louisville transcripts, should be mailed to:

University of Louisville Graduate School 2211 South Brook Street Houchens Building, Room 105 Louisville, KY 40292